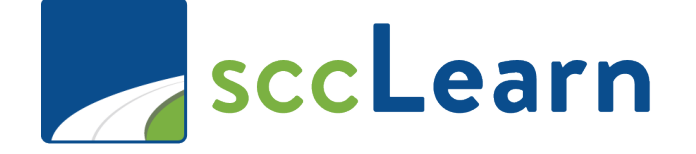

## **sccLearn Administrator Quick Reference Guide (QRG): Course Creation**

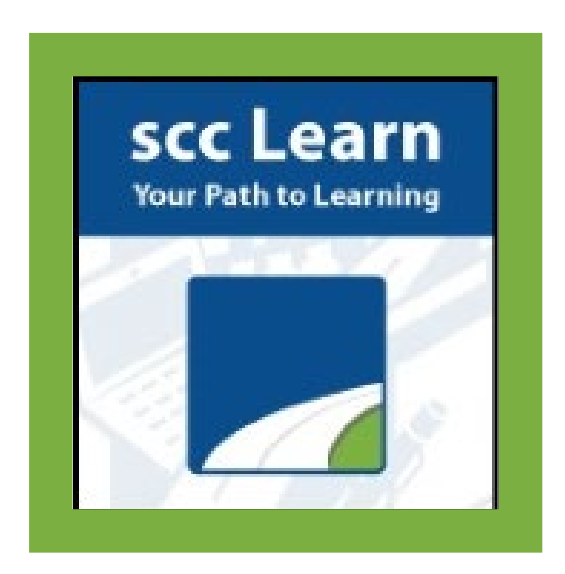

sccLearn is available to all County employees as well as Extra Help Staff. If you are [an](https://connect.sccgov.org/teams/forms/isd/csd/SitePages/ServiceDesk.aspx) employee and do not have access to sccLearn, please an IT Ticket though [Ask Clara](https://sccgov.cherwellondemand.com/CherwellPortal/EnterpriseIT?_=273c8602#0) (only available on the County's intranet) or email Askclara@tss.sccgov.org.

**Lesse Contracts Contracts Reference Guide** 

[For the complete guide download it here](https://sccconnect.sharepoint.com/teams/ceo/occm/OCCM%20Materials/Contracting%20Administration/Training/SCCLearn/sccLearnAdminReferenceGuide.pdf) 

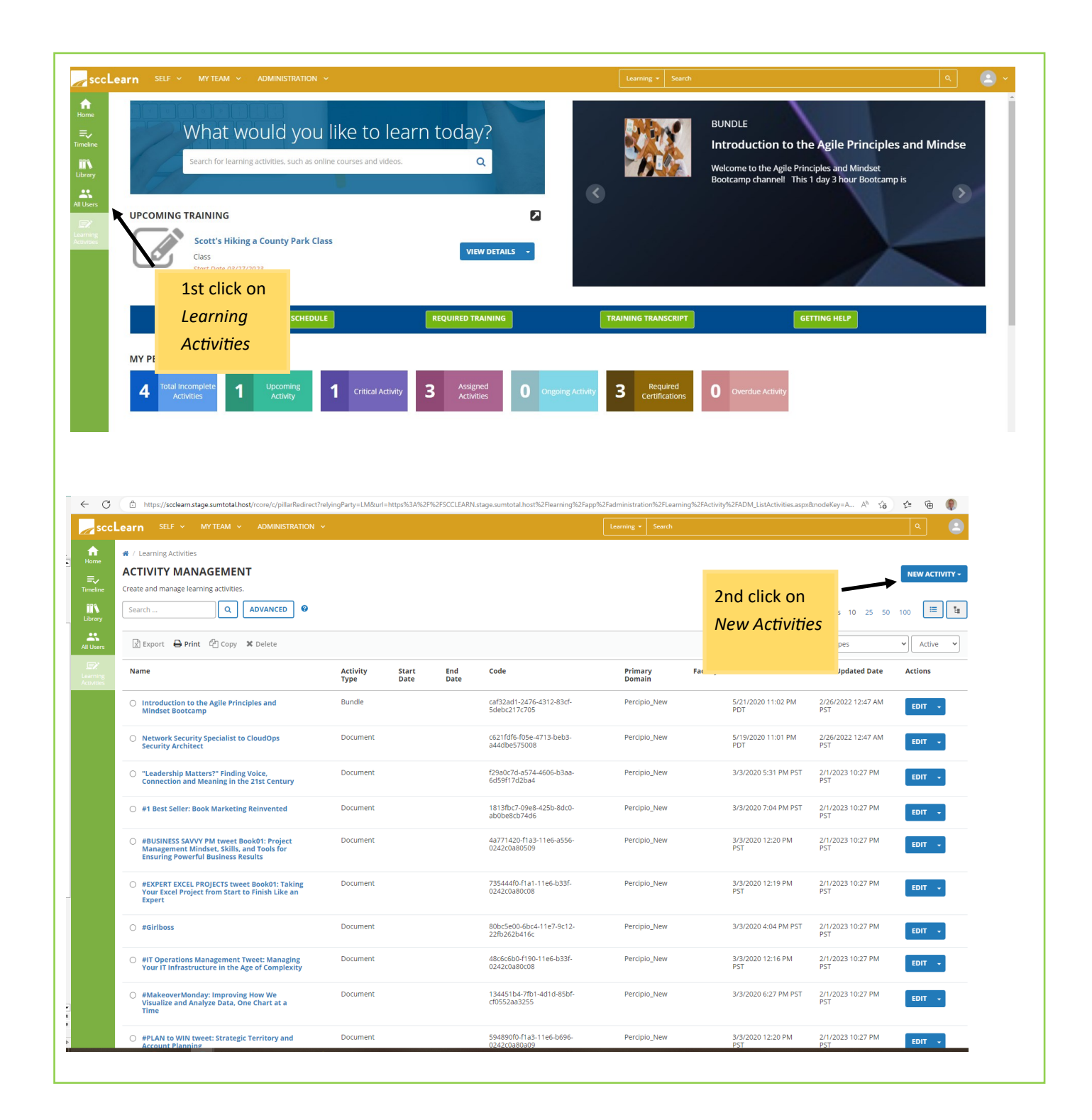

# **Lessex Service Guide Reference Guide**

## **NEW ACTIVITY -**

Instructor Led Training Class

Instructor Led Training Course

## General Properties

### Name

Replace "**New Activity…**" with the title of the course you are creating.

Name: \*

A Sample for Training

## Primary Domain

Your default domain is automatically added. Do **not** change unless directed to do so.

### Primary Domain: \*

**SCC** 

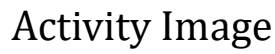

Select an image for your training to enhance the sccLearn user experience.

#### **Activity Image:**

**BROWSE...** 

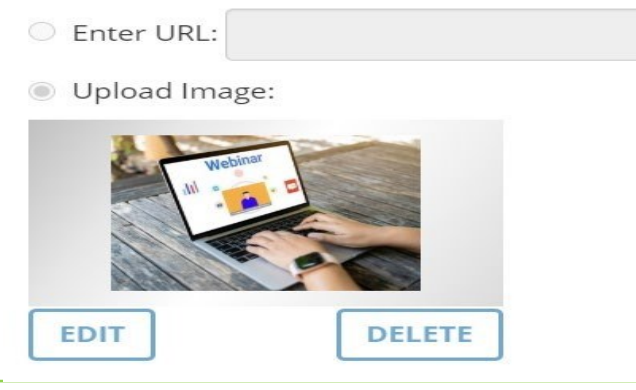

## **ZAsccLearn Quick Reference Guide**

### Description

Type your description

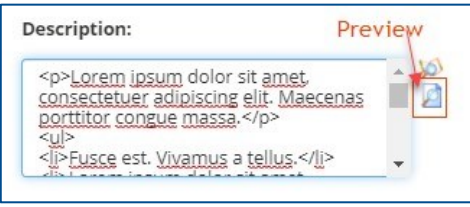

## **IMPORTANT:** Owner

The Activity Owner is **required to be set to your department** in sccLearn for organizing, tracking and auditing purposes.

To change the Owner:

- 1. Click the **Browse** button.
- 2. In the **Search** field, type **SCC-Owner** and click the **search icon**.

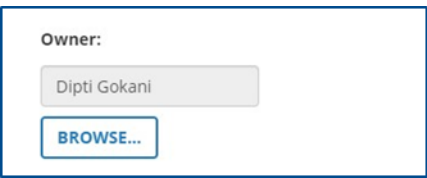

SumTotal

#### **SELECT A USER**

Follow the instructions below to search for a user.

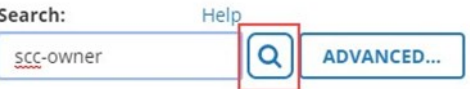

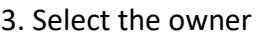

SCC-OWNER-ASR SCC-OWNER-LED SCC-OWNER-CCO SCC-OWNER-LP SCC-OWNER-CEO **SCC-OWNER-LR** SCC-OWNER-CEPA **SCC-OWNER-OES** SCC-OWNER-CJIC-JRS SCC-OWNER-OSEC SCC-OWNER-CONTR **SCC-OWNER-PARKS** SCC-OWNER-EAP SCC-OWNER-PARKS-EXT SCC-OWNER-EO SCC-OWNER-PHD SCC-OWNER-EWD SCC-OWNER-PRO SCC-OWNER-INFOSEC SCC-OWNER-PROC SCC-OWNER-ISD SCC-OWNER-RM

## **Learn Quick Reference Guide**

### Status

**Required** Setting: **Active** - The course must be Active to be able to register for it.

**Optional** Setting: **Express Interest -** If selected, your course will allow learners to express interest to be notified when a class is offered.

#### **Status**

Control the availability of this activity for use in other activ

- Active
- $\Box$  Hide from search results for Learners and Managers
- $\Box$  Canceled
- $\Box$  No registration required
- □ Hide in Manager mode
- $\Box$  Hidden from Transcript
- $\Box$  Can be copied
- $\Box$  Can be subscribed
- $\Box$  Can be fulfilled
- $\Box$  User cannot register for the individual activity Note: If the user wishes to launch or register for this activity, th

✔ Express interest

#### Estimated Duration

Enter the number of **instructional hours**.

## Minimum and Maximum Capacity

Capacities will be entered at the class level and not the course level. Leave these two fields blank.

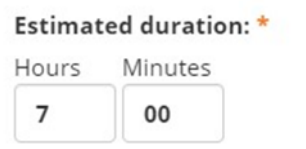

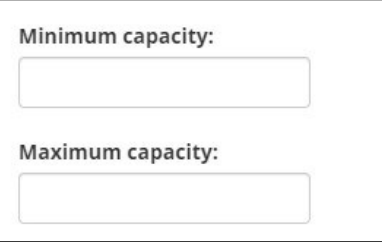

### User Notes

User Notes are displayed on the activity summary page (under the Notes tab) and are also emailed to the learner when they have successfully completed their registration for the class.

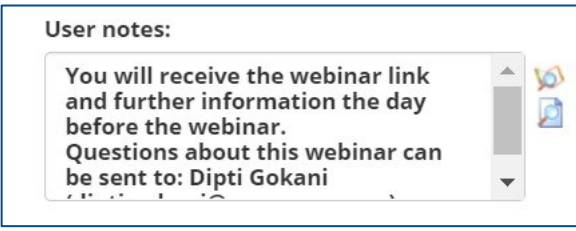

## **Learn Quick Reference Guide**

## Registration Instructions

Registration Instructions are displayed to the learner while they are completing their registration for the class.

**Registration instructions:** 

After you successfully register for the webinar class in sccLearn, you will receive the webinar link and further information the day before the webinar.  $\sim 10^{-10}$  .  $\sim$ 

 $\triangle$ **VO** 

 $\overline{\phantom{0}}$ 

Ø

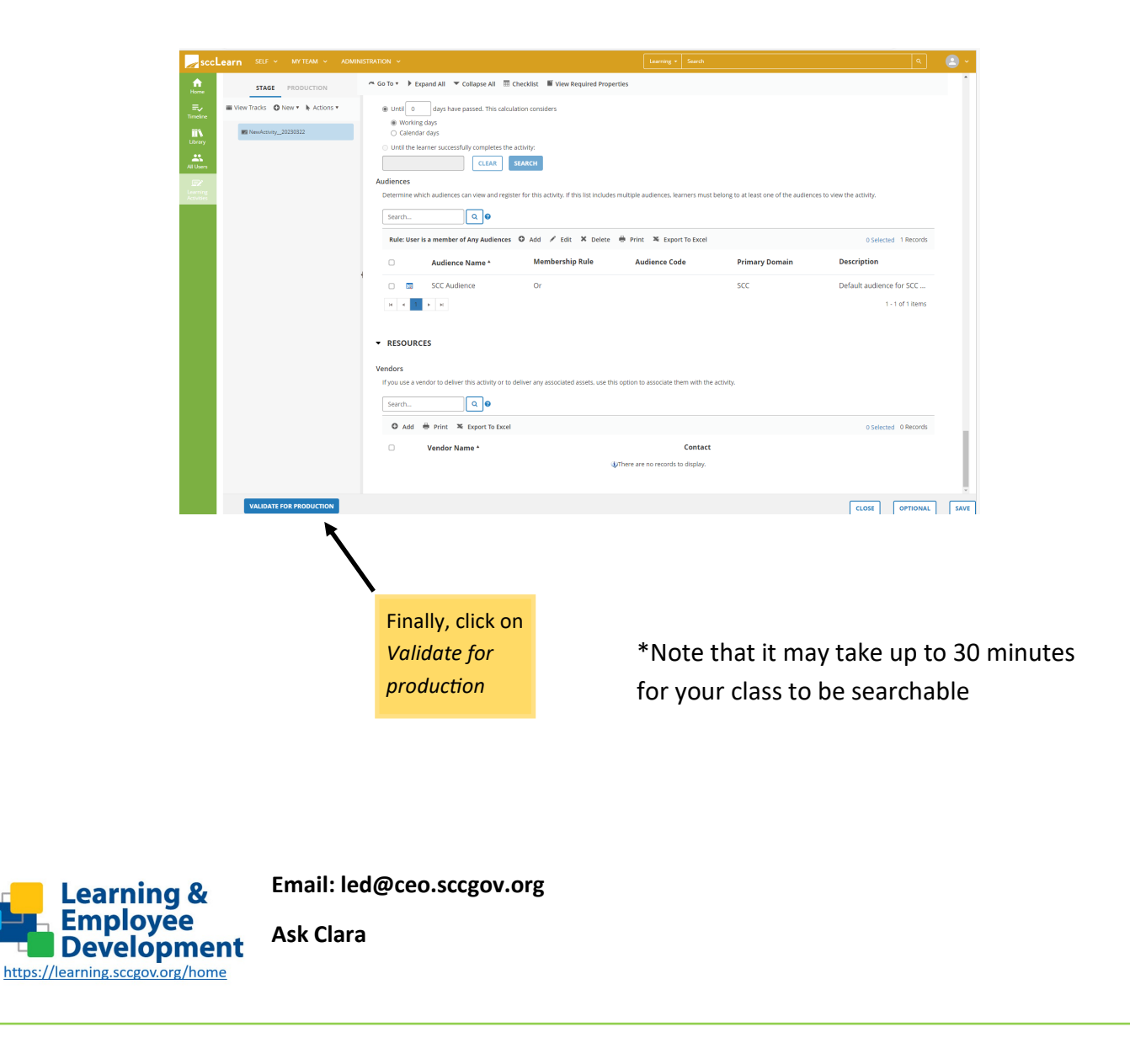